</ PLUS> 推動大學{程式設計}教學

<sup>C</sup>hapte<sup>r</sup> <sup>2</sup>

# 電腦的決策

/ 蔣宗哲、江政杰

有一個古早的廣告詞說「電腦也會撿土豆」,意思是電腦能根據不同 情況作出不同的回應動作。本章將介紹程式語言的兩大句型之一:選擇句 型 (if),分為四小節,內容包括:基本二分法句型、多分法句型、巢狀句 型以及邏輯運算子。學習完本章後,讀者將具備能力把日常生活中常見的 流程圖轉譯成 Python 程式,並可進行資料的比較和分類。

23

### **<sup>2</sup> 2-1** 如果句型 **if...**

#### 平均的危機

前一章我們學會了撰寫 Python 程式進行簡單的數值運算,數值資料分析 最常見的是計算資料的個數、極值(最大 / 小值)、平均值等等。學習程式撰寫 最好的方法就是多練習寫程式,所以在本章的開始,我們先撰寫一個求平均的 程式當練習,順便複習一下基本語法,以下是一個參考程式:

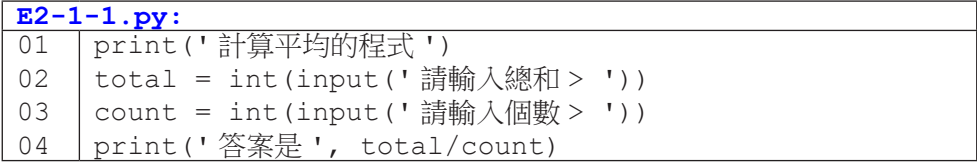

對於一個程式員,撰寫出完整的程式只是第一步,更重要的下一步是測試 並確認程式運作無誤。最簡單的測試方式是輸入一些資料,觀察程式的反應是 否如預期。

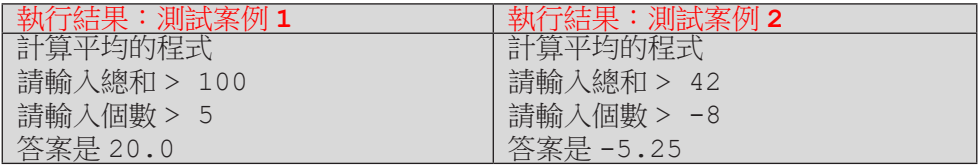

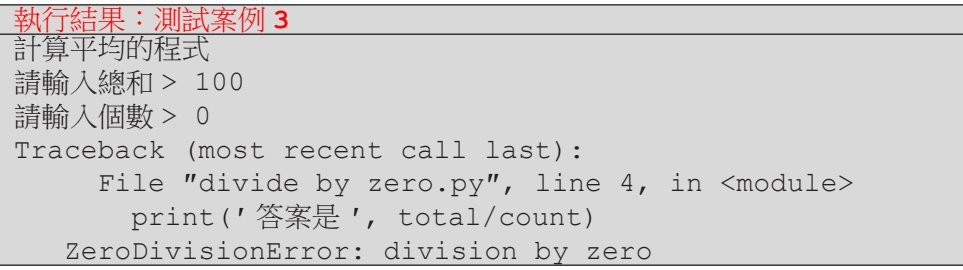

上述三個測試案例中,案例 1 是一般人通常會測試的「正常資料」,案例 2 和案例 3 則出現異常的輸入,包含負的個數,甚至是 0 作為個數。當程式試 圖計算除以 0 的結果時,程式便會出現錯誤訊息 ZeroDivisonError,代表這是 一個不應該發生的運算。既然這是一個不該發生的運算,我們是否能修改程式

24

**<sup>2</sup>** 來避免呢?我們希望的程式流程是這樣的:

- 1. 使用者輸入總和與個數。
- 2. 判斷個數:

2.1 如果個數為正時,計算平均。

2.2 如果個數不為正時,提示使用者輸入錯誤。

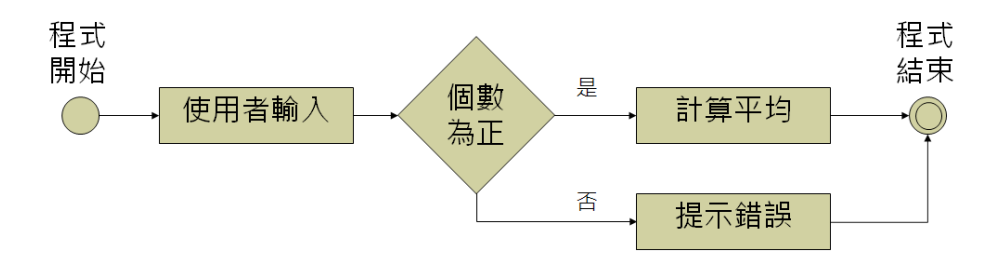

圖 2-1 程式流程圖 ( 平均的危機 )

### 美好的如果

大多數的程式語言都有個「如果」的句型。

 以中文為例:

如果個數為正,計算並列印平均;

否則,提示使用者輸入錯誤。

 以英文為例:

If the count is positive, calculate and print the average;

otherwise, show an error message.

而在 Python 語言中,也有「如果」的句型。

在 if 句型中,程式會依據條件判斷式的真偽結果,選擇不同的程式片段 來執行,因此 if 句型也常被稱為是一種「選擇控制」的句型。

#### </ PLUS> 推動大學 { 程式設計 } 教學

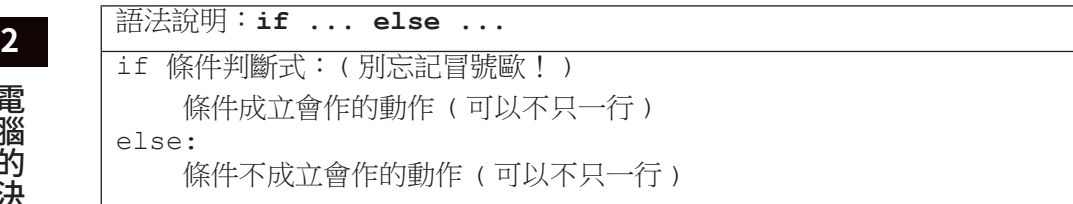

以下面的程式片段來舉例,如果 count>0 這個條件式是真的(或說條件 式成立),也就是 count 值為正,程式便會執行第 02 行;如果條件式是假的(或 說不成立),程式便執行第 04 行。

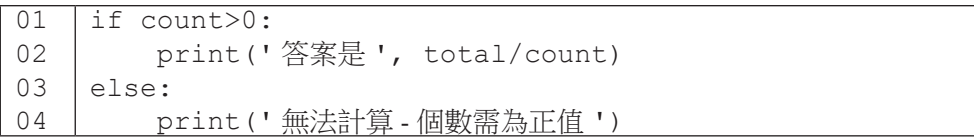

將上述的程式片段整合至前面求取平均的程式碼中,我們便可以避開計算 個數不為正時的平均值,如下程式範例:

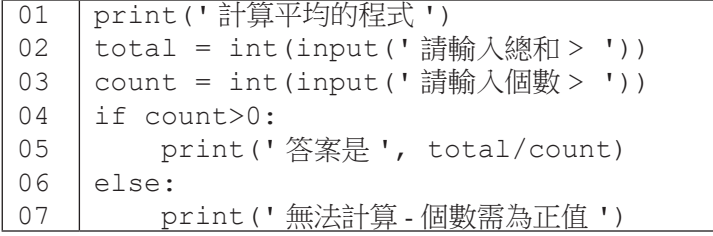

電腦的決策

電腦的決策

要注意,Python 對於「如果」句型有嚴格的排版格式規定,若不符合規定, 會出現 expected an indented block 的語法錯誤。簡單來說,被 if/else 控制 的程式片段需要往內縮,並且要內縮一樣的空白數,常見的慣例是內縮四個空 白。現今的程式編輯器都有自動內縮的功能,一般情況下,程式員不需要刻意 去調整縮排。

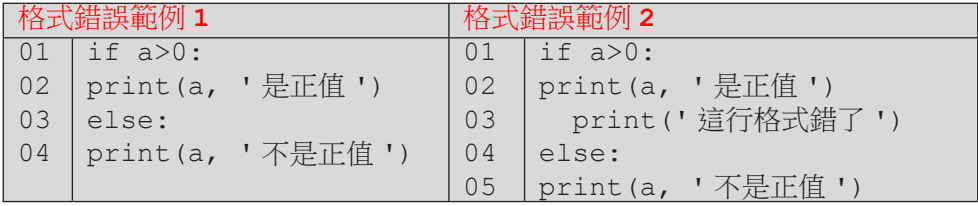

**<sup>2</sup>** 若條件不成立時不需要執行特定的運算,可以省略掉句型中的 else 部份。 例如下面的程式執行到第 05 行時會判斷 school 變數的內容,如果是「臺師 大」便會執行第 06 行;若 school 内容不是「臺師大」,則程式會跳過第 06 行, 往下執行第 07 行。

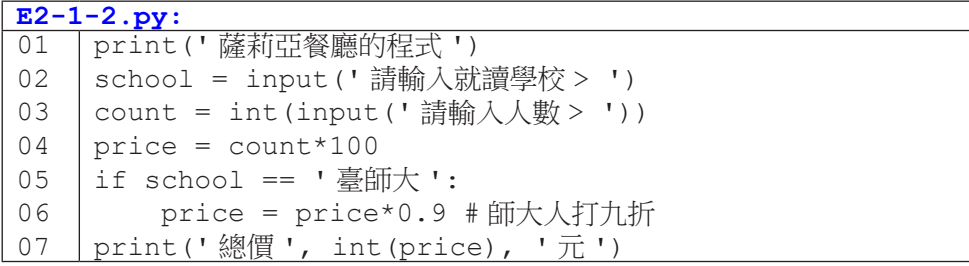

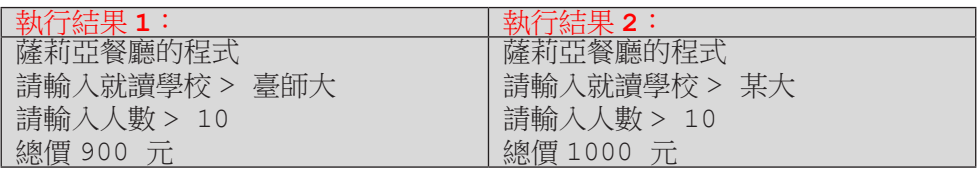

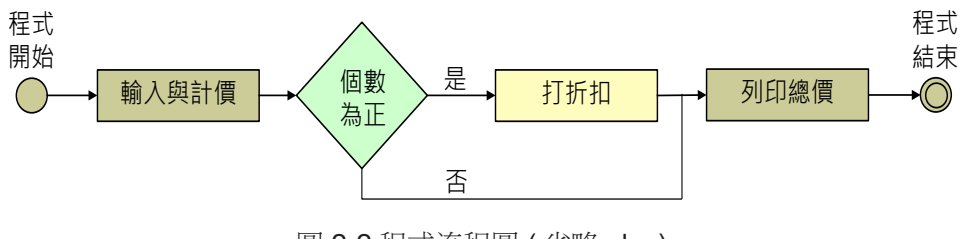

圖 2-2 程式流程圖 ( 省略 else)

### 2 <u>如果句型的寓意</u>

在撰寫 if 句型時,有些人會寫出類似下面的程式碼。這個程式使用了兩 個獨立的 if 句子,第一個會在 count 值大於 0 時執行動作 B,第二個會在 count 值小於等於 0 時執行動作 C。雖然這個程式片段在功能面上和本頁下方 使用一個 if 句子的程式片段相同,但程式可讀性卻不如下方的程式來得好。

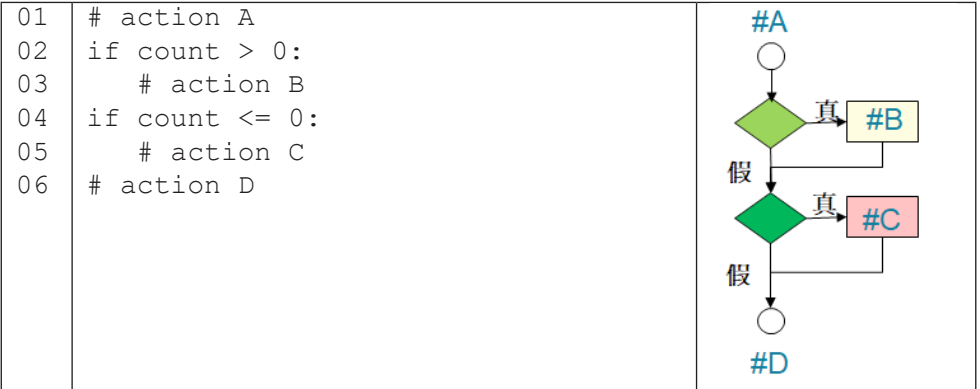

一般來說,兩個獨立 if 句子的流程圖如上面右圖,它代表著程式有四種 可能的執行流程:AD、ABD、ACD 和 ABCD。本例的程式中因為兩個 if 句子 的條件式有互補的關係,使得程式僅剩下 ABD 和 ACD 兩種執行流程。然而, 閱讀上方程式碼的條件式並理解它們的關係,會增加閱讀程式的負擔。

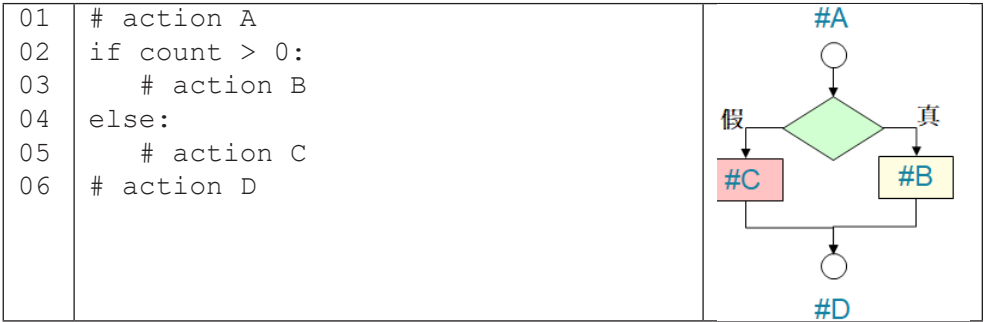

相對而言,本頁下方的程式碼,在程式員一看到 if … else … 之後,便能立 刻掌握這是一個「二分法」的選擇控制,要嘛執行動作 B,要嘛執行動作 C,沒 有第三種流程了。

### **<sup>2</sup>** 布林值

前面說到 if 句型會依「條件式」的真假來選擇程式片段, 在 Python 程式 中,所謂的真與假,可用布林 (boolean) 型態 (bool) 的特定值來表示: True 代表真,False 代表假。以下列程式為例,第一個 if 句子的條件式明白寫了 True,因此程式會執行第 02 行,列印出 1 True; 第二個 if 句子的條件式明 白寫了 False,因此程式會執行第 09 行,列印出 2 False。

```
E2-1-3.py:
```

```
01
02
03
04
05
06
07
08
09
     if True:
          print('1 True')
     else:
          print('1 False')
     if False:
          print('2 True')
     else:
          print('2 False')
```
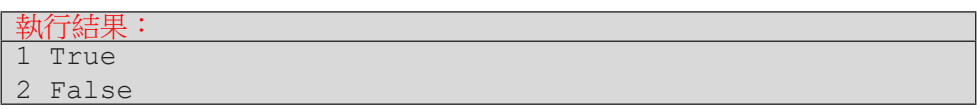

### 關係運算子

上面的程式只是為了舉例說明 if 句型是依條件式運算結果為 True 或 False 來選擇程式流程,我們不會真的寫出 E2-1-3 這樣的程式。(那個程式 中我們已經確知程式的執行流程,可以只留下第02和09行,並刪除掉其它 程式碼。)一般 if 句子的條件式會是一或多個關係運算來構成。表 2-1 列出 Python 的關係運算子 (operator) 以及運算範例。

という こうしょう こうしょう しょうかい しゅうしょう かいきょう かいきょう かいきょう かいきょう かいきょう かいきょう かいきょう かいきょう かいきょう かいきょう かいきょう かいきょう

### </ PLUS> 推動大學{程式設計}教學

**2** 表 2-1: Python 的關係運算子

| 意義   | 關係運算子      | 結果為真 True  | 結果為假 False |
|------|------------|------------|------------|
| 相等   | __         | $3 == 3$   | $3 == 4$   |
| 不相等  | $!=$       | $3! = 4$   | $4! = 4$   |
| 大於   | >          | 4 > 3      | 3 > 4      |
| 大於等於 | $>=$       | 4 > 4      | 3 > 4      |
| 小於   | <          | 3 < 4      | 4 < 3      |
| 小於等於 | $\leq$ $=$ | $3 \leq 4$ | 5 < 4      |

在目前我們所學過的運算子當中,關係運算子的運算優先度最低,也就是 它們會最後計算:「次方」高於「乘 / 除 / 餘」高於「加 / 減」高於「關係運算」。

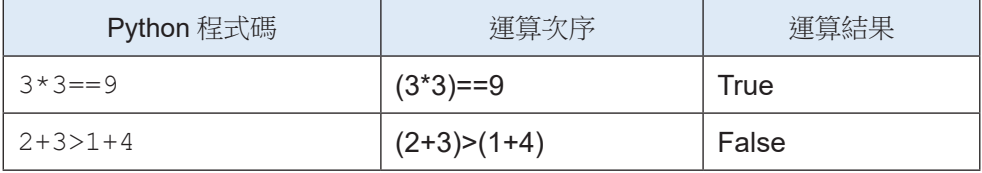

**<sup>2</sup>** 隨堂練習

2.1.1 請問以下程式碼的輸出為何?

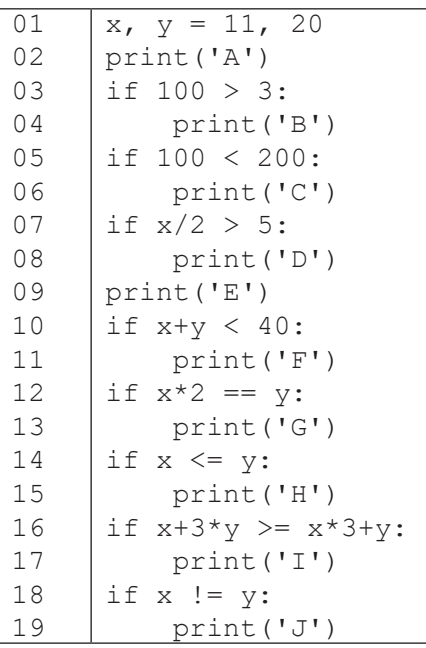

解答:

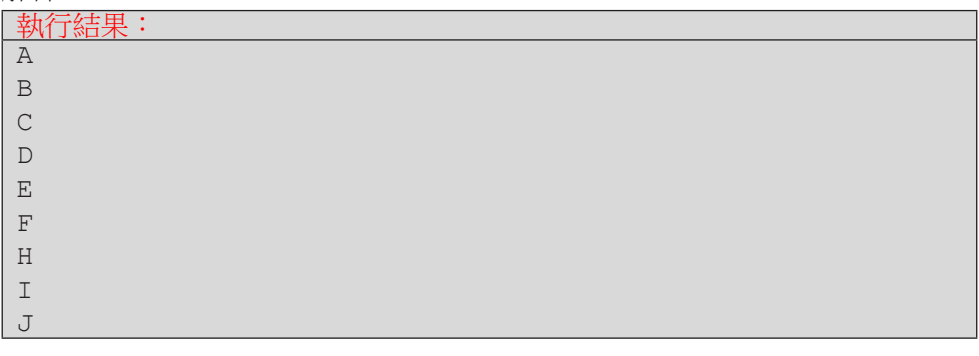

2.1.2 修改「求平均」程式以達下述功能:給予使用者一次輸入錯誤(即輸入 不為正的個數)的機會,當使用者連續錯誤兩次時,程式便結束。

**<sup>2</sup> 2-2** 多分法

#### 如果不只兩種可能?

在前一節「求平均」的程式中,我們依據個數「為正值」與「不為正值」 將程式流程分成兩個路線。如果我們將依據一個數值「為正」、「為 0」和「為 負 , 分成三個執行路線, 該怎麼作呢?

Python 的 if 句型除了 if 和 else 區塊,還有一個 elif (是的,就是 else 加 if)區塊。我們先看一個例子來學習它的用法:

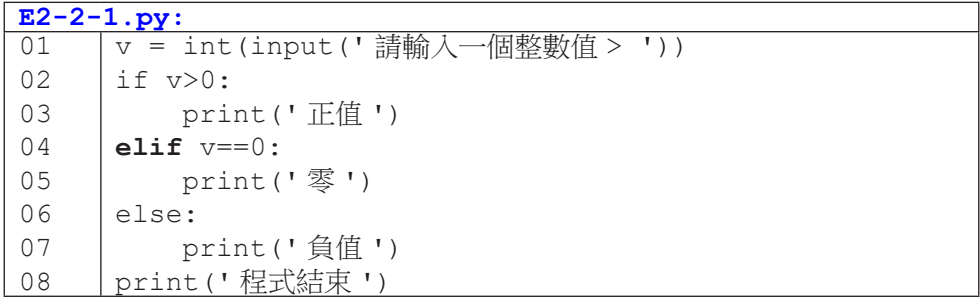

上述程式在第 02 行會判斷 v 的值是否大於 0:如果是, 會執行第 03 行, 然後就執行第 08 行了。是的,請注意,當程式執行其中一個被控制的區塊, 就不可能再進入其它區塊了,也就是在 if … elif 的語法中,我們必須謹慎安 排條件判斷的執行順序,放在前面的條件一旦符合為真,在同一組 if … elif 後面的條件就不會被檢驗。如果 v 的值沒有大於 0,程式會檢杳第 04 行的條件: 如果 v 的值為 0,程式會依序執行第 05 和 08 行。如果 v 的值為負,則程式會 在第 02 和 04 行的條件式都為假的情況下,跳到第 06 行,然後執行第 07、08 行。

電腦的決策 電腦的決策

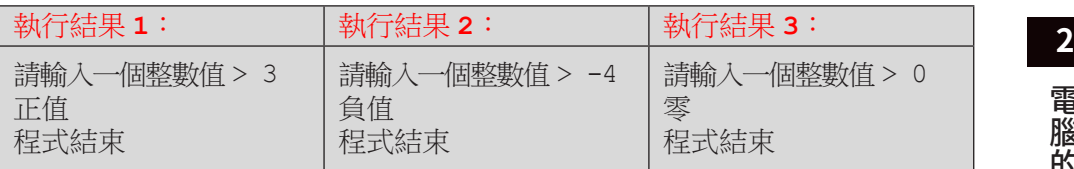

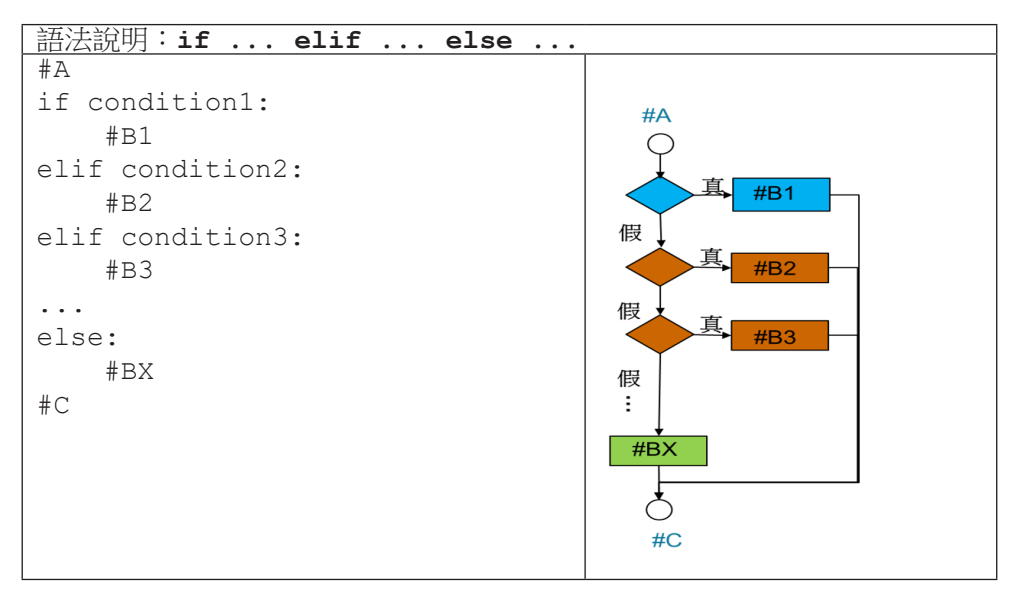

上表描述了 if 的完整句型以及執行流程。總結來說,一個 if 的句子會以 if 作為開頭,接著有 0 個以上的 elif 區塊,最後會有 0 或 1 個 else 區塊。 當句子只有 if 區塊的時候,控制的是某段程式碼的執行與否(就像一個開關, 開就執行,關就不執行);當句子有 if 和 else 區塊時,表現的是一種二分法; 而再加上 elif 區塊後,便可以表現多分法。

接下來呈現兩個常見的多分法型式,E2-2-2 是單值多分法,以變數是否等 於特定值來控制程式流程,用的是相等 (==) 關係運算子,而 E2-2-3 是區間多 分法,以變數值是否落在一段區間內來控制程式碼,用的是大於等於 (>=) 關 係運算子。

電腦的決策 という こうしょう こうしょう しょうかい しゅうしょう かいきょう かいきょう かいきょう かいきょう かいきょう かいきょう かいきょう かいきょう かいきょう かいきょう かいきょう かいきょう

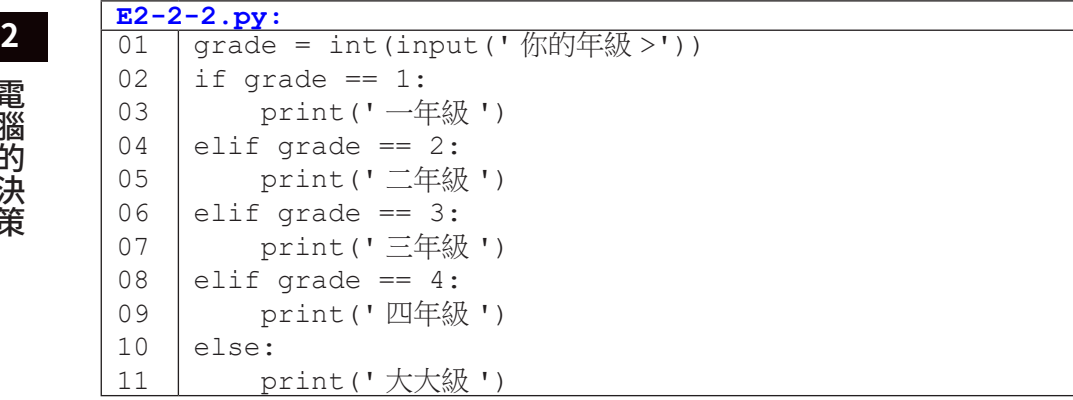

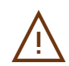

 $\bigwedge$  雖然 if 句型不一定要有 else 的部份,但建議保留此部份作為檢<br>《《查時的最後一道關卡,以便發現預期之外的變數值(如輸入 5)。

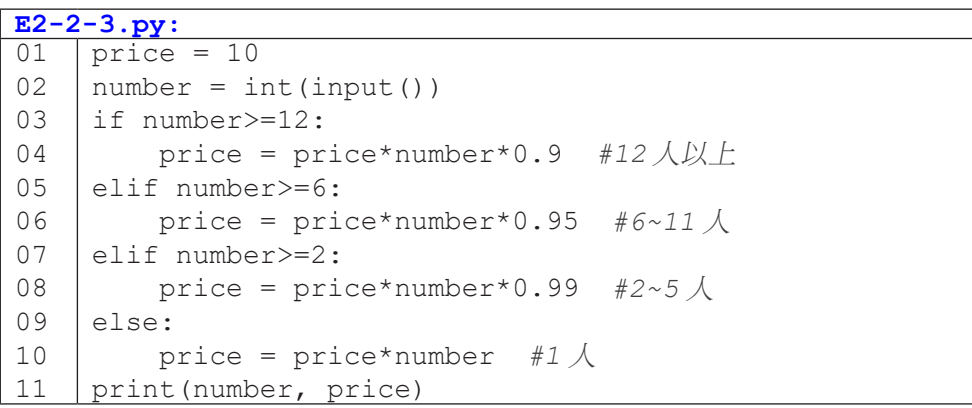

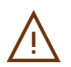

◯ 注意「由上而下」的判斷順序,當程式執行第 05 行的條件式判斷時,<br>◯ 在表 number 沒有大於等於 12,即 number 小於 12。 代表 number 沒有大於等於 12, 即 number 小於 12。

### **<sup>2</sup>** 隨堂練習

2.2.1 多分法練習:請撰寫一個程式,使用者輸入一個分數,請依以下區間輸出 等第。

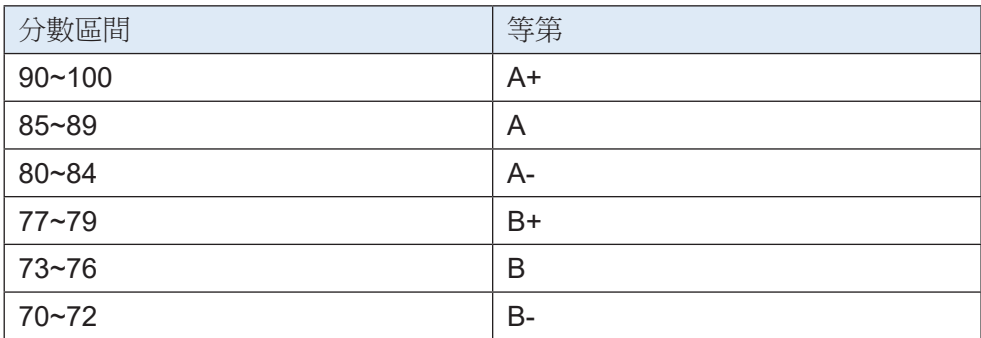

2.2.2 多分法練習:請撰寫一個程式,使用者輸入中文星期幾,程式輸出對應 的英文字。

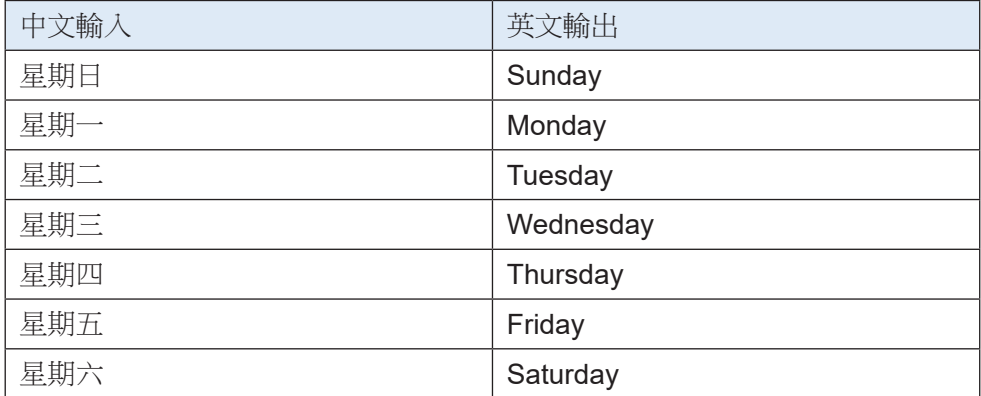

# **<sup>2</sup> 2-3** 巢狀控制

電腦的決策

電腦的決策

前一節的尾聲我們說到 if 句型可以表現出「開 / 關」、「二分法」和「多 分法」這些「單層」的控制流程。事實上,在 if/elif/else 的程式區塊裡面, 我們仍然可以繼續使用 if 句型,這就構成了所謂「巢狀 (nested)」控制。我們 以下面的調薪程式片段來講解:

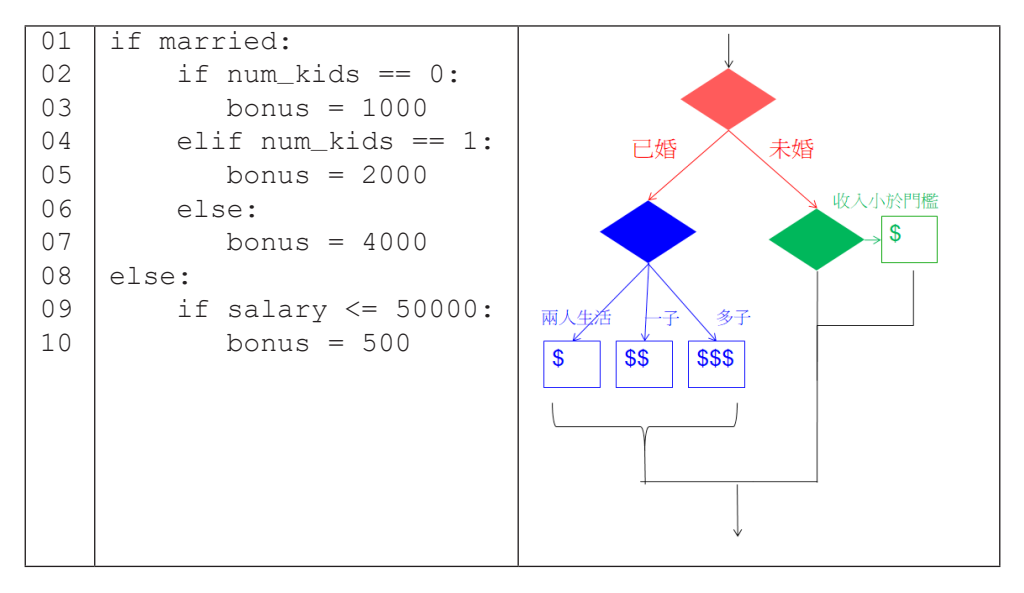

在這段程式碼中,首先第 01 行的 if 和第 08 行的 else 構成一個以婚姻 狀態 (married 變數 ) 來控制的二分法。而這個二分法的 if 區塊(已婚狀態) 中,我們再使用 if … elif … else 句型表現一個以小孩人數 (num\_kids) 來控制的三分法,當小孩人數為 0、1和 2 人以上時,分別加薪 1000、2000 和 4000 元。外層二分法的 else 區塊(未婚狀態)中,則以一個簡單的 if 句 子控制,當薪資不高於 50000 元時,加薪 500 元。讀者可以對照右邊的流程圖 以清楚理解左邊程式碼的執行流程。

36

### **<sup>2</sup>** 隨堂練習

2.3.1 下面的程式碼可以判斷三個變數 A, B, C 中的最小值,請書出其流程圖。

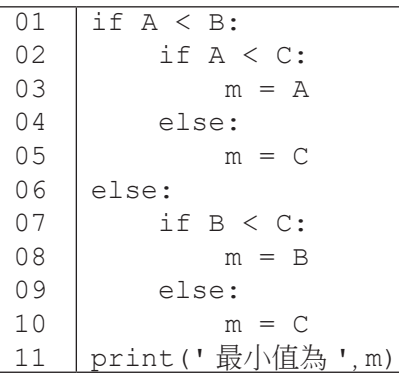

2.3.2 這個程式共有幾種可能的執行流程(以 A/B/C/D 區塊來看)?

```
\overline{01}02
03
04
05
06
07
08
09
10
11
    print(' 計算平均的程式 ')
    total = int(input('請輸入總和> '))
    count = int(input('請輸入個數>')) \overleftrightarrow{H}if count>0:
     print(' 答案是 ', total/count)
#B
    else: 
        count = int(input('個數須為正值,請輸入個數 > '))
         if count>0:
            print(' 答案是 ', total/count)
         else:
     print(' 無法計算 - 個數需為正值 ')
#D
```
解答:

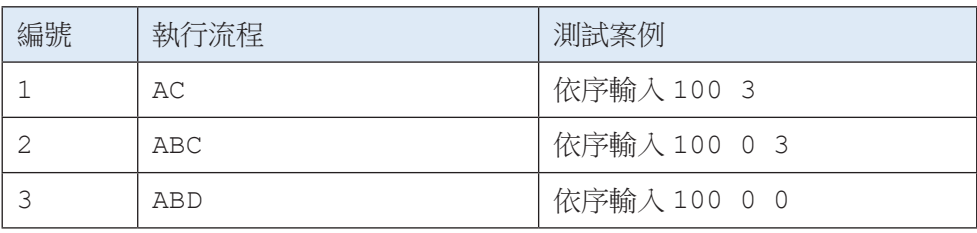

## **<sup>2</sup> 2-4** 邏輯運算子

在我們繼續學習更多程式知識前,我們先看看讀者是否已完全理解巢狀控 制的概念,請看下列程式片段:說出三組 (month, day) 的數值可以分別讓程 式執行第 03、05 和 07 行。

```
\overline{01}02
03
04
05
06
07
     if month == 8:if day == 15:
               print(' 中秋節快樂 !')
           else:
               print(' 平常日 ')
     else:
           print(' 平常日 ')
```
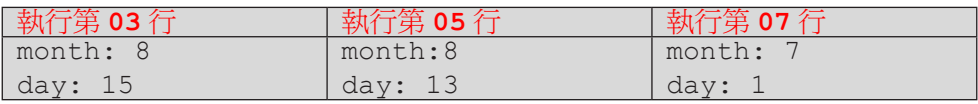

建議讀者在撰寫或閱讀程式碼時,都能常作這樣的練習,有助於增強對於 程式流程的掌握,也可提高測試與除錯的效率。好,現在我們進入本節主題: 上述程式碼能否以更精簡、易懂的方式來撰寫呢?答案當然是可以。Python 語 言中有三個邏輯運算子:而且 (and)、或者 (or) 及非 (not),前兩個是二元運 算子,運算時需要左、右兩個布林值作為運算元;而第三個是一元運算子,運 算時僅需右邊一個布林值作為運算元。

#### 邏輯運算子 **and**

因為 and 運算是二元運算,左右兩邊的運算元都是布林值(還記得布林 值只有 False 和 True 兩種嗎?),因此 and 運算共有四種運算組合。以表 2-4-1 的第一列為例,當值 a 為 False 而值 b 為 False 時,a and b 這個邏輯 運算的結果是 False。從這四種運算組合來看,我們可以得到一個簡單的規則, 只有當兩個運算元皆為真 (True) 時,and 運算的結果才會為真,其餘的運算結 果都是假 – 這也符合我們對「而且」這個詞的理解。

**<sup>2</sup>** <sup>表</sup> 2-4-1: and 運算子的運算結果

| a     | b           | a and b |
|-------|-------------|---------|
| False | False       | False   |
| False | <b>True</b> | False   |
| True  | False       | False   |
| True  | <b>True</b> | True    |

邏輯運算子可以幫助我們簡化 if 句型,例如前頁的程式可改寫如下:

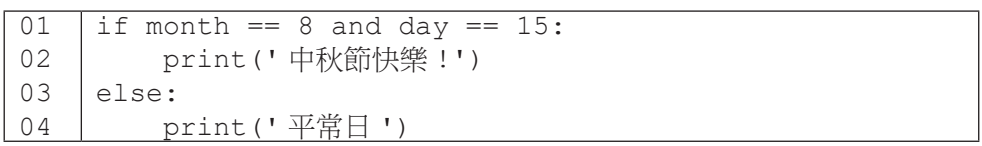

這個程式從巢狀結構簡化成了單層結果,在閱讀時也更容易理解。建議使 用者以前頁的三種 (month, day) 數值代入 and 運算,然後以 and 運算結果決 定 if 句子的執行流程,並比對兩個程式片段的功能是否完全相同(答案是「完 全相同」)。

### 邏輯運算子 **or**

第二個邏輯運算子是「或者」,它也是二元運算子,表 2-4-2 列出它的四 種運算組合及結果。我們同樣可以歸納出一條簡單的法則,只要有一個運算元 為真, or 運算的結果就為真 - 這也符合我們對「或者」這個詞的理解。

| a           | $\mathbf b$ | a or b      |
|-------------|-------------|-------------|
| False       | False       | False       |
| False       | <b>True</b> | <b>True</b> |
| <b>True</b> | False       | True        |
| <b>True</b> | <b>True</b> | <b>True</b> |

表 2-4-2: or 運算子的運算結果

### </ PLUS>推動大學{程式設計}教學

**<sup>2</sup>** 下列右方程式片段展示了如何運用 or 運算來簡化左方程式的結構。

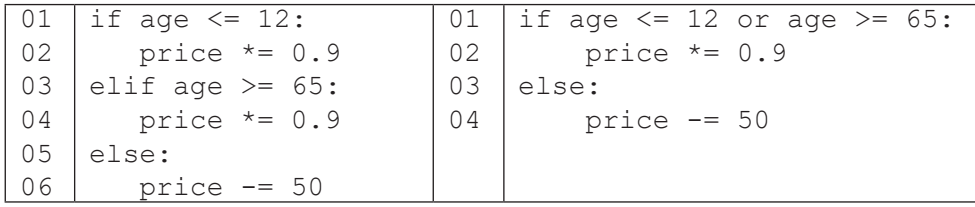

#### 邏輯運算子 **not**

最後一個邏輯運算子是「非」,它是個一元運算子。簡單來說,它會把真 變假,把假變真,如同表 2-4-3 所示。

表 2-4-3: not 運算子的運算結果

| <sub>a</sub> | not a       |
|--------------|-------------|
| False        | <b>True</b> |
| True         | False       |

邏輯運算子的運算優先次序低於關係運算;其中「not 運算」高於「or 運 算」高於「and 運算」。下列程式片段中,第 01 行的條件式會先運算兩個相等 關係運算 (==),然後運算 not,最後再運算 and。因此,這個程式片段無法在 正確的日期列印出「中秋節快樂 !」。如同我們能以小括號改變算術運算的順序, 例如 (2+3)\*6 中先運算加法 (+) 才運算乘法 (\*), 我們也能在這個程式中加上一 對小括號來改正它,這裡就留給讀者去思考囉!

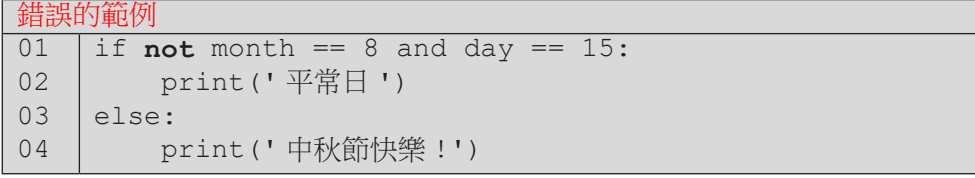

電腦的決策 電腦的決策

### **<sup>2</sup>** 隨堂練習

2.4.1 請使用 Python 執行下列的運算,執行前先思考想想各邏輯運算式結果 式 Ture 或是 False? 如果結果跟你想的不一樣,可以嘗試將邏輯判斷子 左右兩邊的運算式分別執行看結果是甚麼。

という こうしょう こうしょう しょうかい しゅうしょう かいきょう かいきょう かいきょう かいきょう かいきょう かいきょう かいきょう かいきょう かいきょう かいきょう かいきょう かいきょう

電腦的決策

- $(1)$  9 $>0$
- (2) '9'>'0'
- (3) '2'+'9' < '8'
- $(4)$  2+9 $<$ 8
- (5) 'a'<='A'
- (6) 10<5\*3 and 5<3+1
- (7) 10<5\*3 or 5<3+1
- (8) 10%3==1
- (9) 10%3!=1
- (10) 10 < '10'
- ( 參考答案 )
- (1). True (2). True (3). True (4). False (5). False
- (6). False (7). True (8). True (9). False (10). 出現錯誤